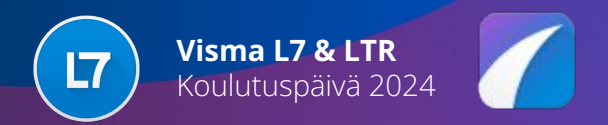

## **Koe uuden teknologian LTR**

Ballroom 1, klo 15:00-16:30

Jesse Putkonen Järjestelmäsuunnittelija

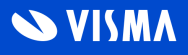

# Agenda

- Uusi LTR Missä mennään?
	- Kehityksen roadmap tiivistetysti
- Eteisen tietepankki esittelyssä
	- Päivitystiedotteet, käyttövinkit, ohjevideot, uutiset

#### ● Demokäyttö

- Esiohjeistus
	- Tunnusten jako, sisäänkirjautuminen ja päävalikon esittely
- Työnohjaus -sovellus
- Työtapahtumat -sovellus
- Extra: uusi Yritykset -sovellus!

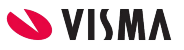

# Uusi LTR - Missä mennään?

● Työnohjaus ja työtahtumat - Asentaja-rooli ja perustoiminnot

#### **2024**

- Uusi Yritykset -sovellus!
- Asiakastarpeiden mukaisia kehityksiä

#### **Ennen 2023 Lähitulevaisuus**

- Palkanlaskija-roolin toiminnot
- Raportoinnilliset ominaisuudet

**SVISMA** 

● Asiakastarpeiden mukaisia kehityksiä

#### **2023**

Työnohjaus ja työtapahtumat -Työnjohtaja ja Myyjä -roolien toiminnot

#### **Nykyhetki**

- Työajanseuranta (Aloita/Lopeta työpäivä)
- Yritykset -sovellus
- Asiakastarpeiden mukaisia kehityksiä Työnohjaus ja Työtapahtumat -sovelluksiin

## **Eteinen**

### LTR Eteisestä (https://eteinen.vismaltr.fi/s) löytyy mm:

- Tietopankki
	- Päivitystiedotteet
		- Löytyy myös Uuden LTR:n päävalikosta
	- Käyttövinkkejä
		- Tulossa myös uuden LTR:n päävalikkoon
	- Ohjevideoita
- LTR uutiset
	- Ajankohtaisia uutisia, esim. Tulevan kehityssyklin kohokohdat:

[https://eteinen.vismaltr.fi/s/news/visma-ltr-n-uudet-p-ivity](https://eteinen.vismaltr.fi/s/news/visma-ltr-n-uudet-p-ivitykset-MCHX3QXKYQFJHH5LQIJHNUDCRP6E) [kset-MCHX3QXKYQFJHH5LQIJHNUDCRP6E](https://eteinen.vismaltr.fi/s/news/visma-ltr-n-uudet-p-ivitykset-MCHX3QXKYQFJHH5LQIJHNUDCRP6E)

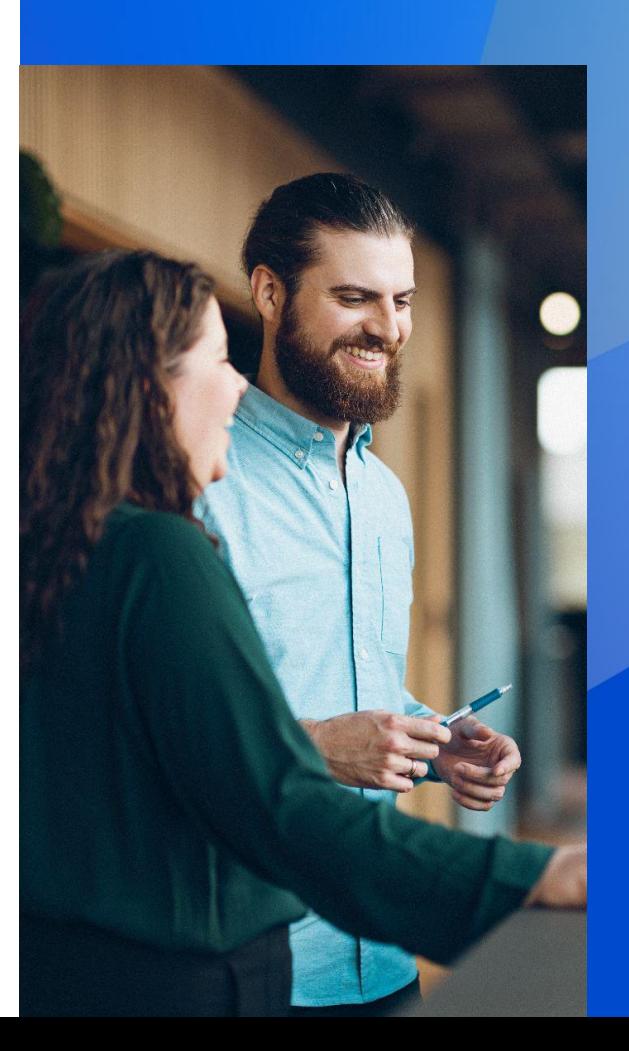

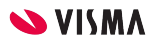

# Demokäyttö (https://demoltr1.visma.fi/ml7/)

- Tunnusten jako, sisäänkirjautuminen ja päävalikon esittely
- Perehtykää ja tutkikaa järjestelmää rauhassa. Kysykää jos herää kysyttävää. Demoympäristössä voi olla sekavaa dataa, älkää antako sen häiritä.
- 1. Työnohjaus -sovellus
	- "Myyjä-rooli": Perusta uusi myyntitilaus, lisää myyntirivejä
	- "Työnjohtaja-rooli": Perusta uusi huoltotilaus, lisää tilaukselle uusi tehtävä, resursoi tehtävä itsellesi
		- Voit lisätä uusia tehtäviä massana myös tilauslomakkeelta salamapainikkeen takaa avautuvalla 'Lisää tehtäviä' -toiminnolla
	- $\circ$  "Asentaja-rooli": Siirry omat tehtävät -näkymään, ota tehtävä työn alle ja tallenna, kirjaa tehtävälle tunnit, matkat, suoritteet ja kulut
		- Voit tehdä useita kirjauksia yhdellä kertaa, tehtävälomakkeelta salamapainikkeen takaa avautuvalla 'Kirjaa päivän tapahtumat' -toiminnolla
- 2. Työtapahtumat -sovellus
	- Tarkastele liukumasaldoja Työtapahtumat -sovelluksen päävalikossa
	- $\circ$  Siirry Kirjaukset-listalle tarkastelemaan tekemiäsi tunti-, matka- suorite- ja kulukirjauksia
- 3. Extra: uusi Yritykset -sovellus
	- Yritykset -listalta näkee olemassa olevat yritykset ja pääsee perustamaan uusia yrityksiä
		- Yritykslomakkeelta löytyvältä Yhteyshenkiöt -alivalikosta pääset lisäämään yritykselle uusia yhteyshenkilöitä
	- Yhteyshenkilöt -listalta näkee kaikki olemassa olevat yhteyshenkilöt
- **● Huom! Rohkeasti kättä pystyyn jos kysyttävää tai ongelmia herää**

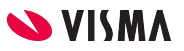

# **Kiitos!**

Entrepreneurial Dedicated Responsible Inclusive

Make progress happen

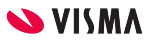